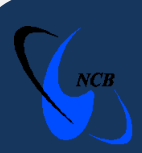

## **National Computer Board**

# **Computer Emergency Response Team of Mauritius** (CERT-MU)

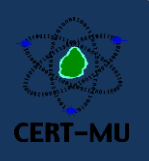

## **Phishing Email Alert**

### **Phishing Email Targeting the MCB Ltd.**

**Detected on:** April 23, 2014

**Updated on:** April 23, 2014

**Severity Rating:** High

#### **Scam Overview:**

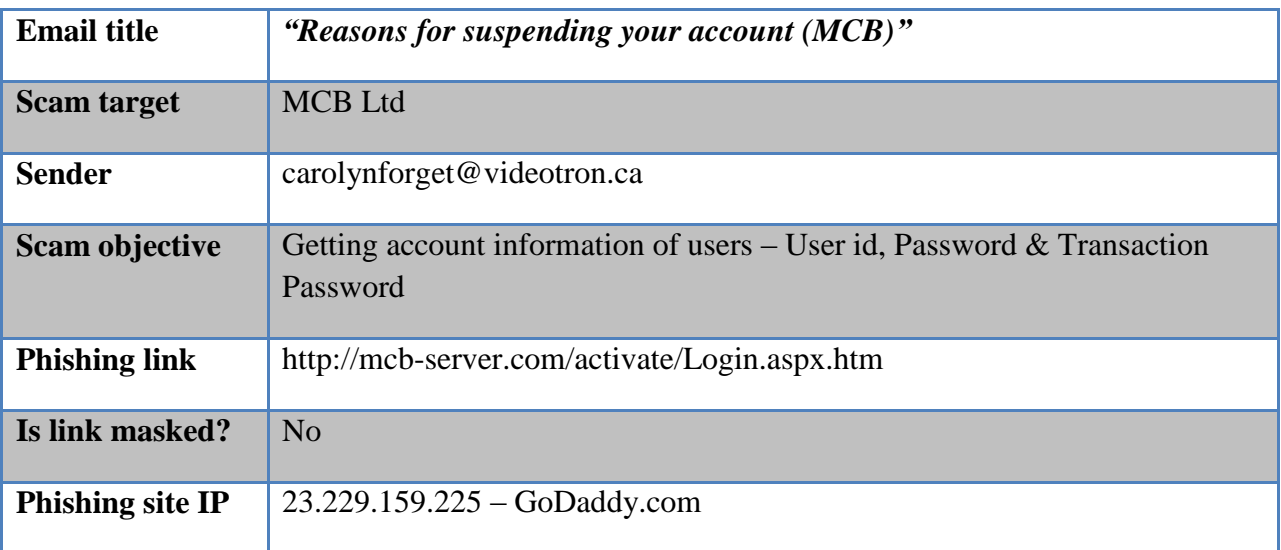

#### **Methodology**

Phishing emails are circulating on behalf of MCB Ltd, with the subject: *"Reasons for suspending your account (MCB)"***.** In the email, users are being informed that the MCB is migrating to a new server and will shut down the previous server accordingly. Therefore, users wishing to activate their account on the new server should click on the phishing link provided in the email to login.

A copy of the email is presented below for your reference.

-----Original Message----- From: MCB-Internet Banking [mailto:carolynforget@videotron.ca] Sent: 23 April 2014 06:24 To: undisclosed-recipients: Subject: Reasons for suspending your account (MCB) Dear client, We are migrating our clients to our new M672E Server. We shall shutdown the previous server accordingly. Please activate your account on the new server below to avoid account being suspended. Activate; http://mcb-server.com/activate/Login.aspx.htm <http://mcb-server.com/activate/Login.aspx.htm> Thank you. www.mcb.mu / eNotice

When users click on the link, they are directed to the **phishing website** where they are asked to submit their account credentials.

The phishing website is copied below for your reference.

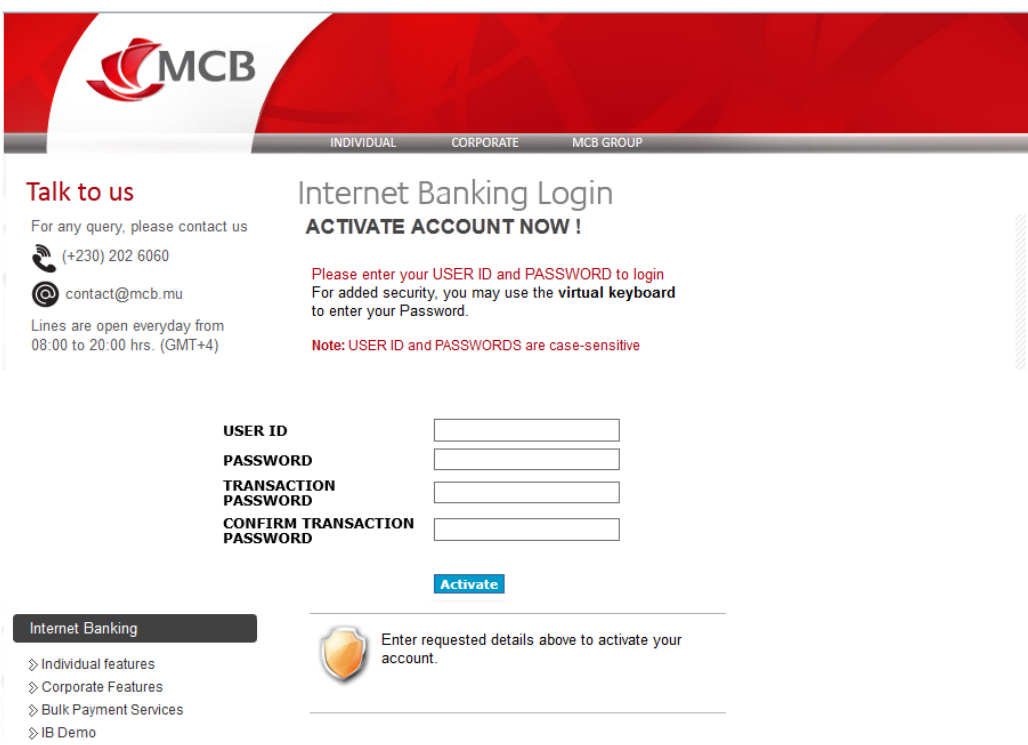

#### **Recommendations**

- 1. Carefully review any email asking for personal information. If you are contacted to verify account information, call the institution that apparently sent you the email to verify if it is its policy to send account inquiries using email.
- 2. Make sure the email is from the intended website.
- 3. Open another browser page and manually type the URL mentioned in the email. If it is a phishing website, it returns a blank page. This indicates that this is not the legitimate website.
- 4. Entering the URL into a browser window would give you a log-in page even though you have not finished typing the whole URL.
- 5. Check if the site uses "HTTPS" and has the small padlock icon at the end of the address bar and at the bottom of the right page.
- 6. Practice safe and secure emailing. Never open an email from a sender you do not recognize and be extra cautious with email from unknown senders with blank or gibberish subject lines.
- 7. If you receive an email that is obviously a phishing email, do not open it. If you do open it, do not click on the enclosed link.
- 8. An email stating that your email account will be closed can look convincing. However, upon closer inspection, note the inconsistencies in capitalization, punctuation, spelling and grammar present in the email.
- 9. Notify the institution about the email or report it to the CERT-MU.

#### **Contact Information**

To report a phishing incident, you can contact CERT-MU on the following:

**Hotline No:** (+230) 800 2378

**Fax No:** (+230) 208 0119

**Incident:** [incident@cert-mu.gov.mu](mailto:incident@cert-mu.gov.mu)

**Website:** [http://www.cert-mu.org.mu](http://www.cert-mu.org.mu/)